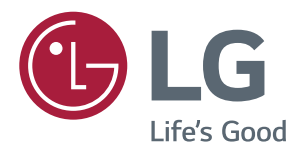

РУКОВОДСТВО ПОЛЬЗОВАТЕЛЯ IPS LED-МОНИТОР (LED-Монитор\*)

**\* LED-мониторы LG — это ЖК-мониторы со светодиодной подсветкой.**

**Перед началом эксплуатации устройства внимательно ознакомьтесь с данным руководством и сохраните его для будущего использования.**

**25UM58 29UM58 34UM58 Список моделей IPS-мониторов со светодиодной подсветкой (мониторов со светодиодной подсветкой)**

# **СОДЕРЖАНИЕ**

## **[ЛИЦЕНЗИЯ](#page-2-0)**

#### **[СБОРКА И ПОДГОТОВКА К](#page-3-0)  [РАБОТЕ](#page-3-0)**

- [Комплект поставки](#page-3-0)
- [Описание компонентов и кнопок](#page-4-0)
- [Перемещение и поднятие монитора](#page-5-0)
- [Установка монитора](#page-6-0)
- [Установка на подставку](#page-6-0)
- [Использование держателя кабеля](#page-7-0)
- [Снятие основания подставки](#page-8-0)
- [Размещение на столе](#page-10-0)
- [Регулировка наклона](#page-11-0)
- [Использование кенсингтонского](#page-12-0)  [замка](#page-12-0)
- [Установка пластины для крепления](#page-12-0)  [на стене](#page-12-0)
- [Крепление на стене](#page-13-0)

## **[ЭКСПЛУАТАЦИЯ МОНИТОРА](#page-14-0)**

- [Подключение к ПК](#page-14-0)
- [Подключение HDMI](#page-14-0)
- [Подключение к A/V-устройствам](#page-15-0)
- [Подключение HDMI](#page-15-0)
- [Подключение к внешним устройствам](#page-15-0)
- [Подключение наушников](#page-15-0)

## **[ПОЛЬЗОВАТЕЛЬСКИЕ](#page-16-0)  [НАСТРОЙКИ](#page-16-0)**

- [Вызов меню основного экрана](#page-16-0)
- [Настройка параметров](#page-17-0)
- [Настройки меню](#page-17-0)
- [-Быстрые настройки](#page-17-0)
- [-Картинка](#page-18-0)
- [-Основные](#page-20-0)
- [-Сброс настроек](#page-21-0)
- [-Режим изображения](#page-22-0)

### **[УСТРАНЕНИЕ](#page-23-0)  [НЕИСПРАВНОСТЕЙ](#page-23-0)**

### **[ТЕХНИЧЕСКИЕ](#page-25-0)  [ХАРАКТЕРИСТИКИ](#page-25-0)**

- [25UM58](#page-25-0)
- [29UM58](#page-26-0)
- [34UM58](#page-27-0)
- [Поддерживаемый заводской режим](#page-28-0)
- [Синхронизация HDMI \(видео\)](#page-28-0)
- [Индикатор питания](#page-28-0)

## **[ПРАВИЛЬНОЕ ПОЛОЖЕНИЕ](#page-29-0)**

 [Правильное положение при работе за](#page-29-0)  [монитором](#page-29-0)

# <span id="page-2-0"></span>**ЛИЦЕНЗИЯ**

Предоставляемые лицензии различаются в зависимости от модели. Дополнительную информацию о лицензиях вы можете найти по адресу www.lg.com.<br>
Comerciale sau maximum ale HDMI Licensing Administrator, Inc. în film ale HDMI Licensing Administrator, Inc.  $\mathcal{S}$  in alte  $\mathcal{S}$  in alte  $\mathcal{S}$ 

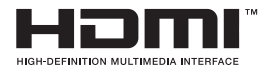

**Термины HDMI и HDMI High-Definition Multimedia Interface и Логотип HDMI** являются товарными знаками или зарегистрированными товарными знаками HDMI Licensing Administrator, Inc. в Соединенных Штатах и других странах.

Следующая информация распространяется только на мониторы, продаваемые на европейском рынке и соответствующие положениям Директивы ErP:

\* Данный монитор настроен на автоматическое выключение по истечении 4 часов после активации дисплея, в случае, если на протяжении указанного времени каких-либо действий с дисплеем не производилось.

\* Для отключения данной настройки установите «Выкл.» в соответствующей опции экранного меню Automatic Standby(автоматический переход в спящий режим)".

# <span id="page-3-0"></span>**СБОРКА И ПОДГОТОВКА К РАБОТЕ**

### **Комплект поставки**

До начала эксплуатации монитора, проверьте наличие в коробке указанных компонентов. В случае отсутствия компонентов, обратитесь в магазин, в котором был куплен этот товар. Внешний вид устройства и компонентов может отличаться от показанного на рисунке.

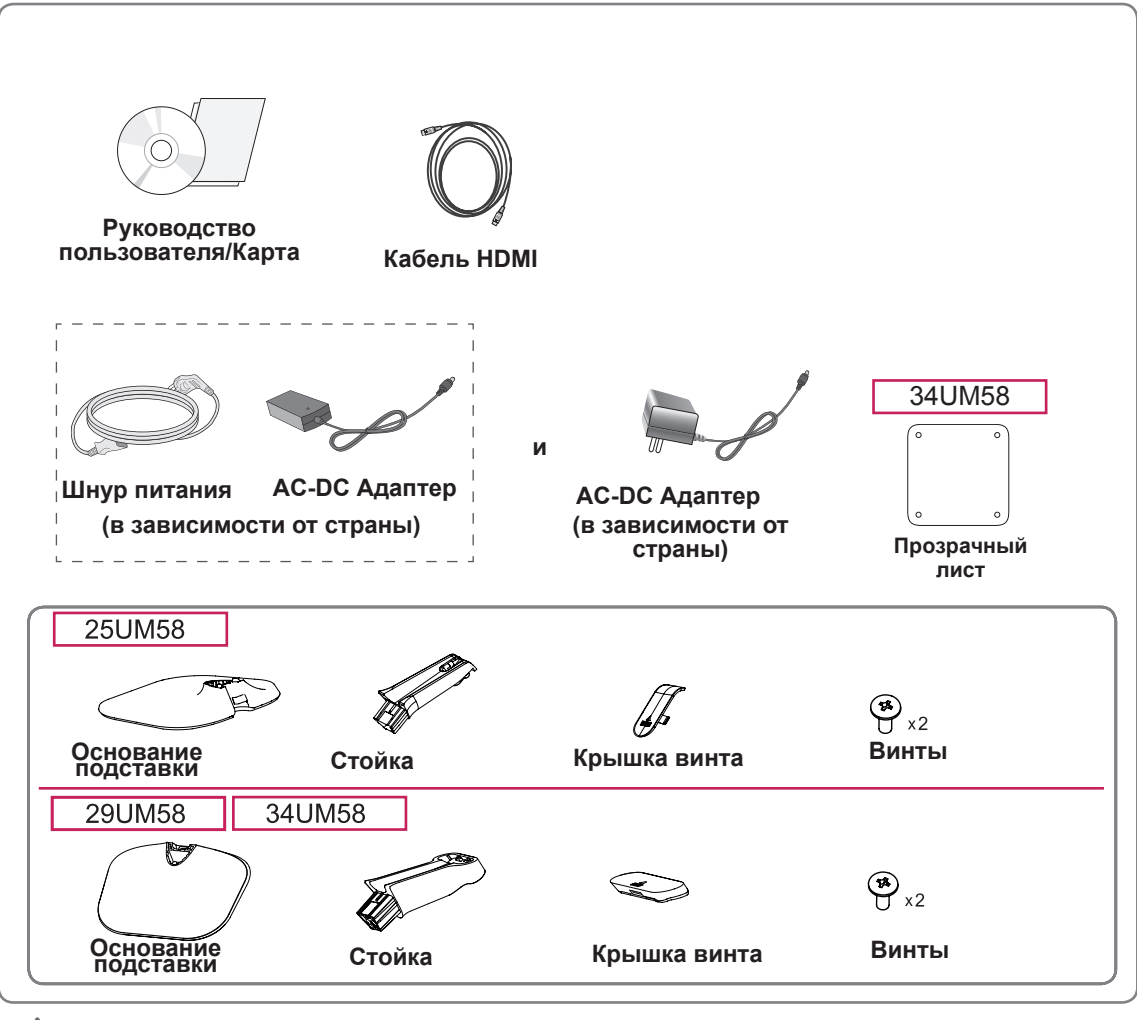

#### **ВНИМАНИЕ!**

- Для обеспечения безопасности и оптимальных эксплуатационных качеств устройства используйте только фирменные детали.
- В противном случае при повреждении или получении травм гарантия на данное устройство не распространяется.

- Внешний вид компонентов может отличаться от показанного на рисунке.
- Характеристики продукции могут быть изменены в целях улучшения без предварительного уведомления.
- Для покупки дополнительных принадлежностей обратитесь в магазин электроники, интернетмагазин или в магазин, где было приобретено устройство.

### <span id="page-4-0"></span>**Описание компонентов и кнопок**

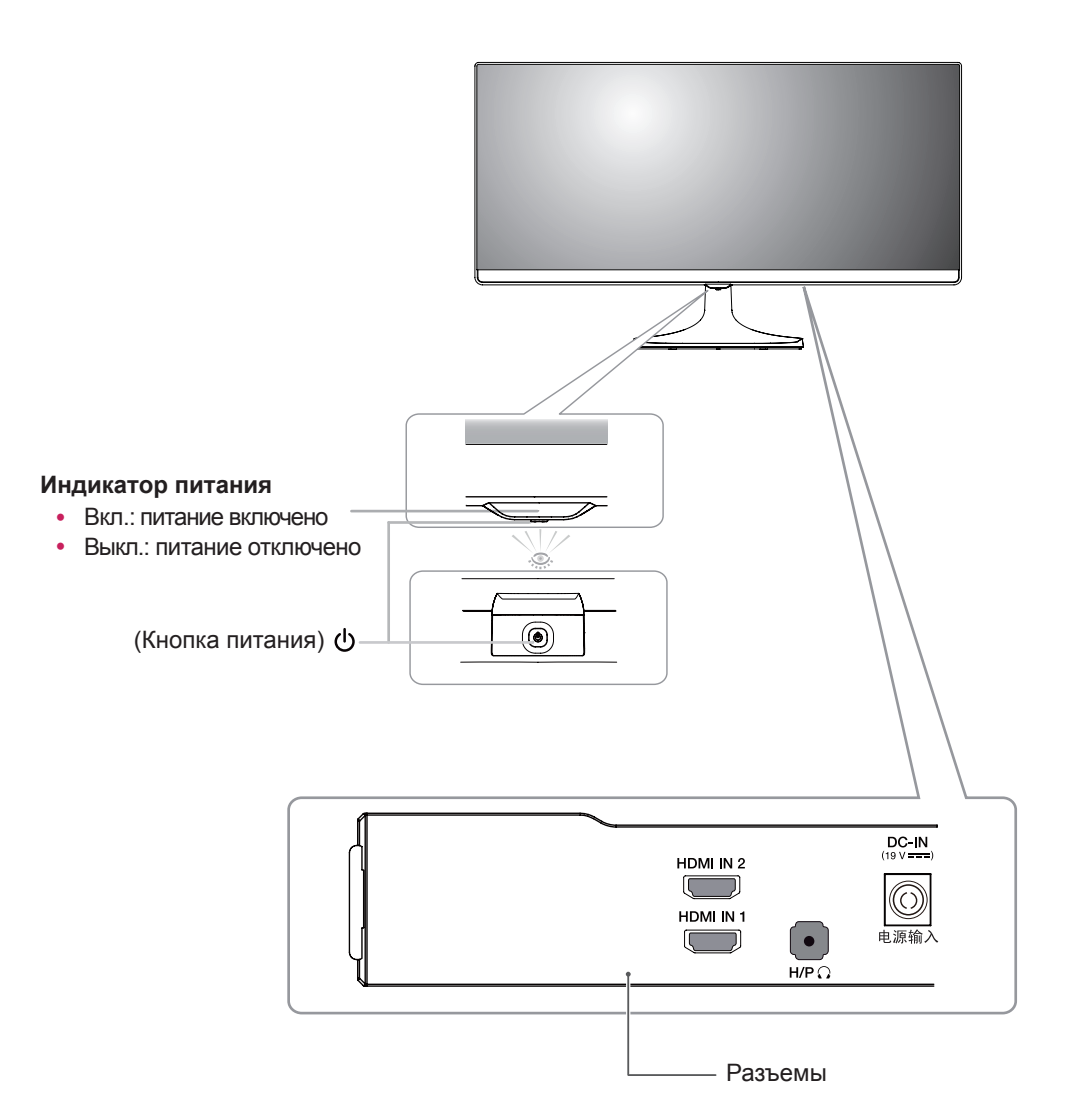

### <span id="page-5-0"></span>**Перемещение и поднятие монитора**

Перед перемещением или поднятием монитора соблюдайте следующие инструкции во избежание повреждения и для обеспечения безопасной транспортировки независимо от типа и размера монитора.

- Монитор рекомендуется перемещать в оригинальной коробке или упаковочном материале.
- Перед перемещением или поднятием монитора отключите кабель питания и все остальные кабели.
- Крепко удерживайте верхнюю и нижнюю части монитора. Не касайтесь самой панели.

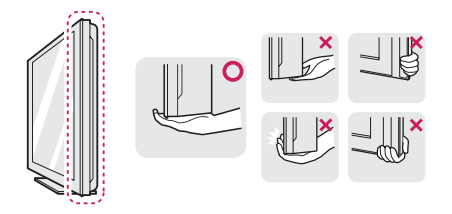

• При удерживании монитора экран должен быть направлен в другую сторону от вас, чтобы избежать появления царапин.

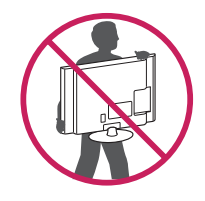

- Избегайте сотрясений и вибрации монитора во время его перемещения.
- При перемещении монитора держите его вертикально, не ставьте его на бок и не наклоняйте влево или вправо.

## **ВНИМАНИЕ!**

• Старайтесь не прикасаться к экрану монитора. Это может привести к повреждению всего экрана или отдельных пикселов, отвечающих за формирование изображения.

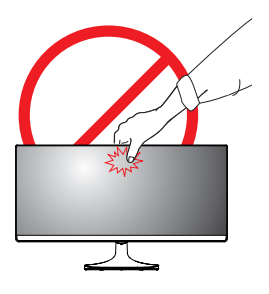

• При использовании монитора без подставки, кнопка-джойстик может стать причиной неустойчивости монитора, что может привести к наклонению и падению, повреждению устройства, а также к нанесению вам травм. Кроме того, это может стать причиной некорректной работы кнопки-джойстика.

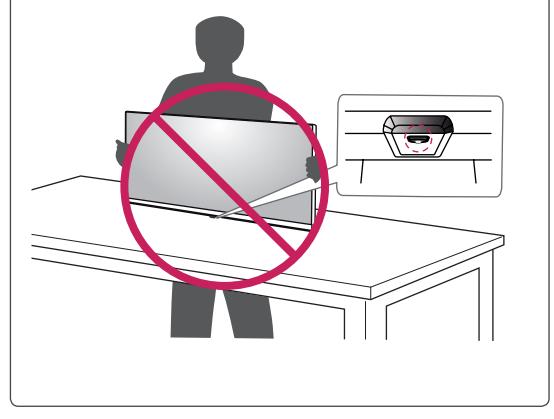

## <span id="page-6-0"></span>**Установка монитора**

#### **Установка на подставку**

#### 25UM58

1 Положите монитор экраном вниз.

#### **ВНИМАНИЕ!**

- Чтобы защитить экран, положите под него мягкую ткань.
- 2 Проверьте направление стойки (вперед, назад), а затем установите стойку в шарнир подставки. Затяните два винта на задней поверхности **Стойка**.

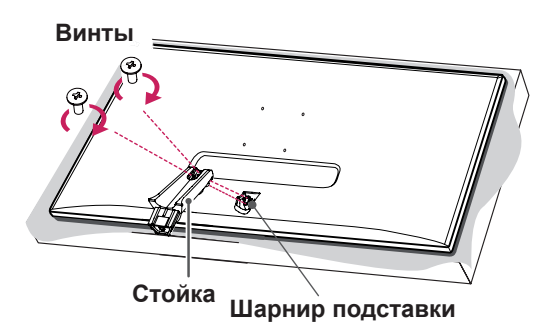

3 Присоедините Основание к Стойку . **1** 2 Затяните винт вправо.

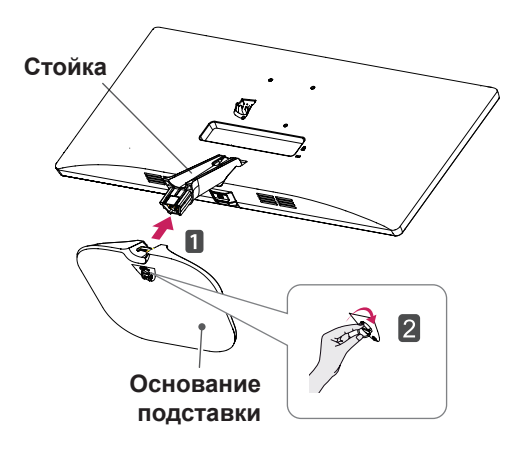

4 Подсоединить крышку винта.

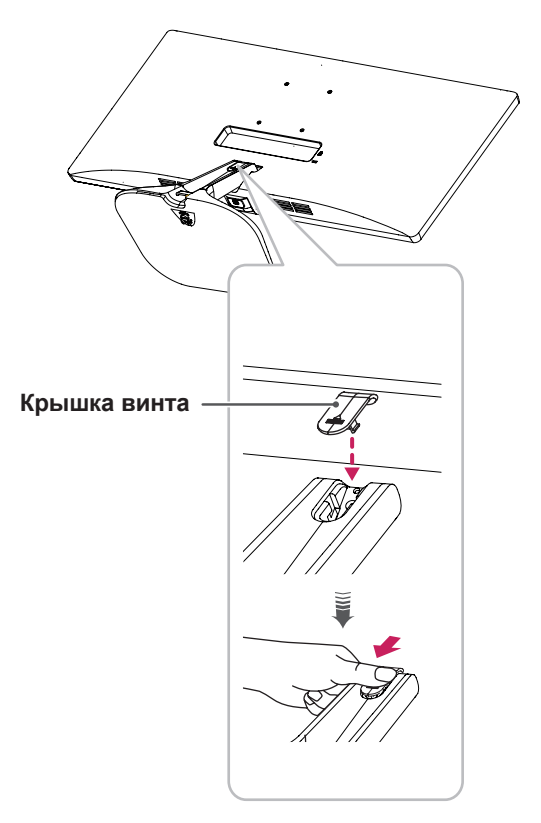

<span id="page-7-0"></span>

29UM58 34UM58

1 Положите монитор экраном вниз.

#### **ВНИМАНИЕ!**

- Чтобы защитить экран, положите под него мягкую ткань.
- 2 Проверьте направление стойки (вперед, назад), а затем установите стойку в шарнир подставки.

Затяните два винта на задней поверхности **Стойка**.

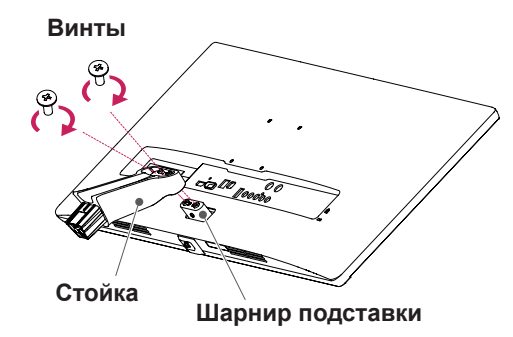

3 Присоедините Основание к Стойку . **1** 2 Затяните винт вправо.

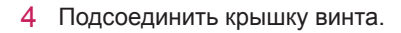

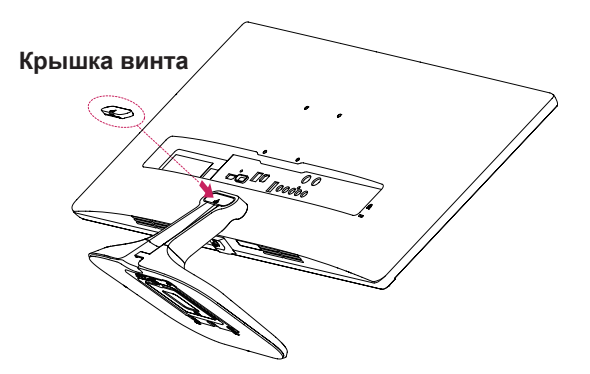

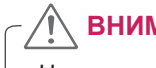

#### **ВНИМАНИЕ!**

Чрезмерная нагрузка на крепежные винты может привести к повреждению монитора. Гарантия не распространяется на такие повреждения.

# **ВНИМАНИЕ!**

Соблюдайте осторожность - при падении устройства возможны травмы ног.

#### **Использование держателя кабеля**

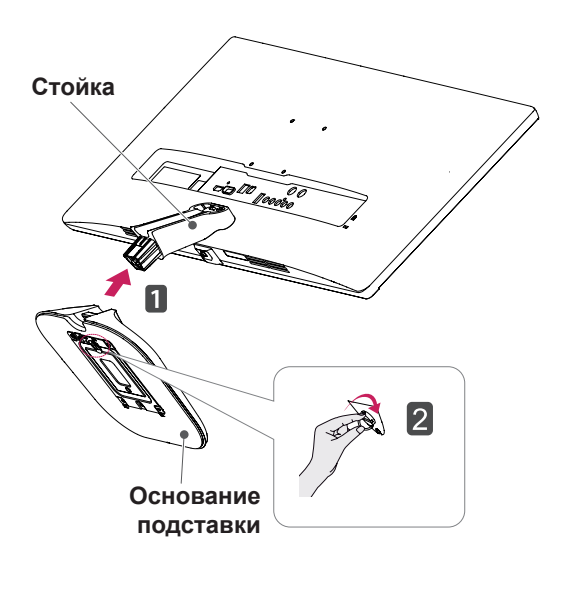

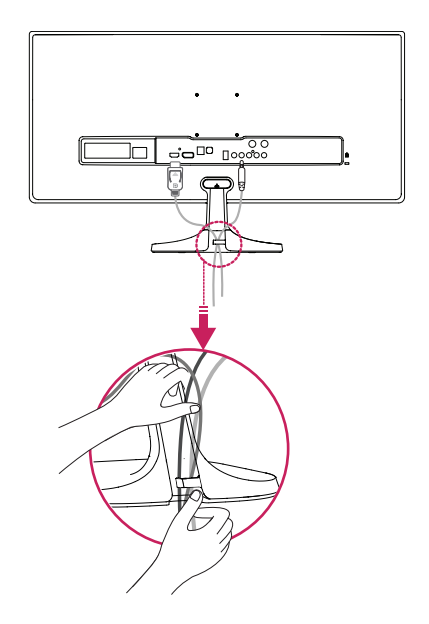

#### <span id="page-8-0"></span>**Снятие основания подставки**

#### 25UM58

1 Положите монитор экраном вниз.

#### **ВНИМАНИЕ!**

- Чтобы защитить экран, положите под него мягкую ткань.
- 2 Снять крышку винта.

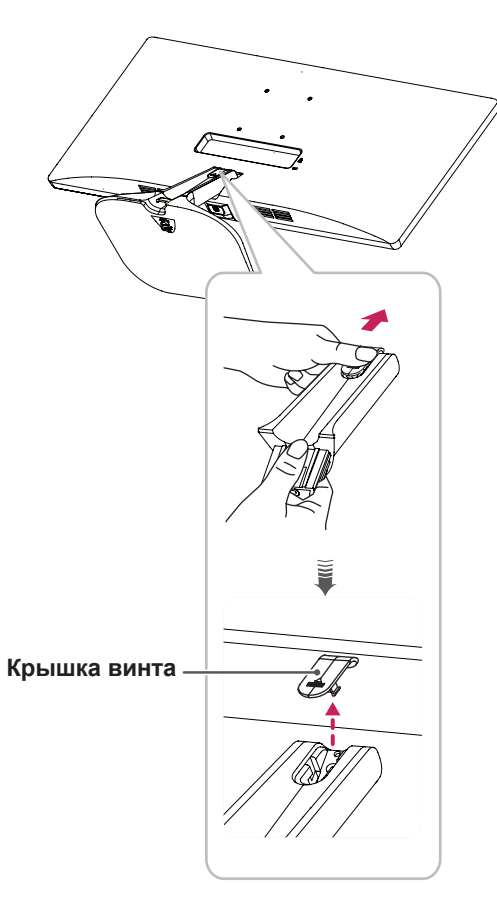

3 Извлеките два винта с задней поверхности **Стойка**. Как показано на рисунке, отсоедините **стойку от шарнира подставки.**

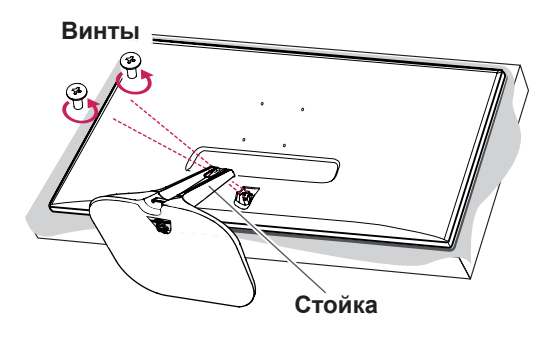

Поверните винт влево. 4 **1** Снять Основание. **2**

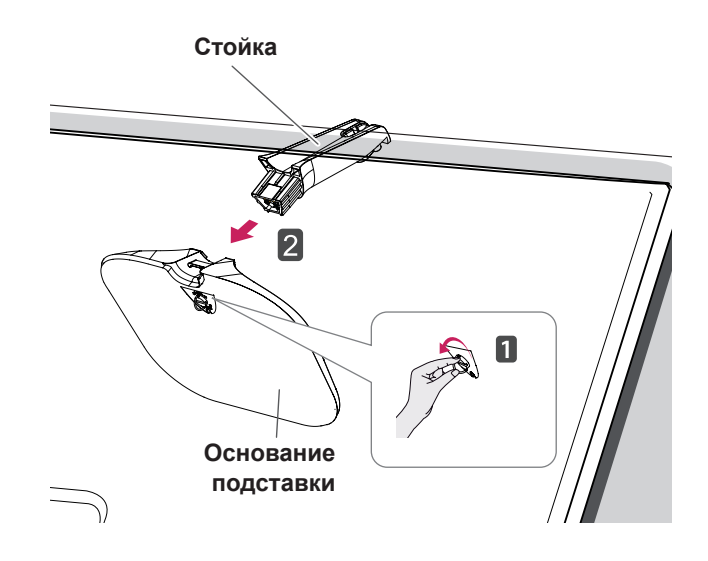

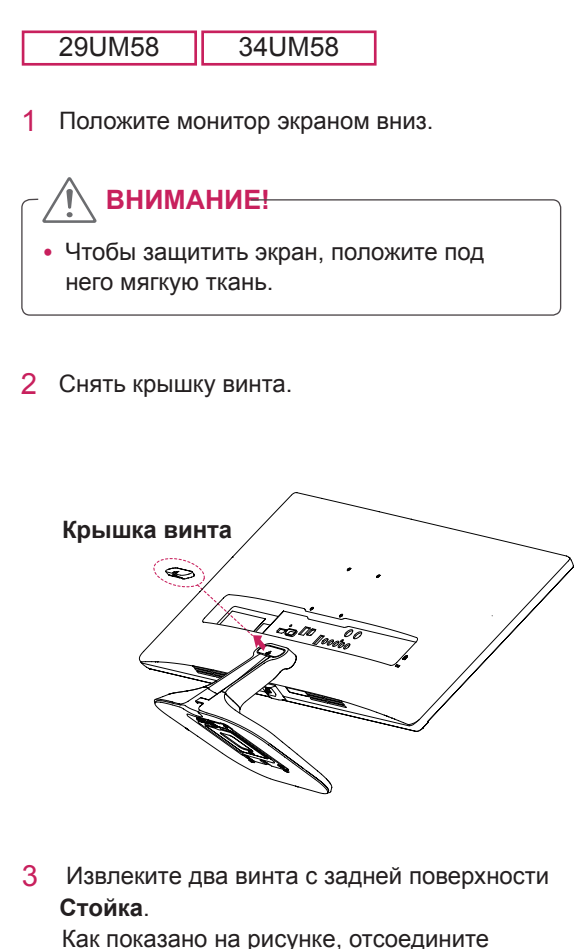

**стойку от шарнира подставки.**

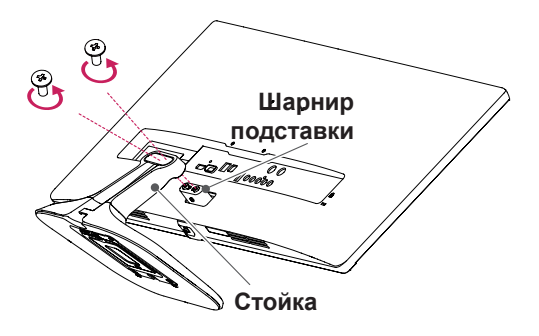

Поверните винт влево. 4 **1** Снять Основание. **2**

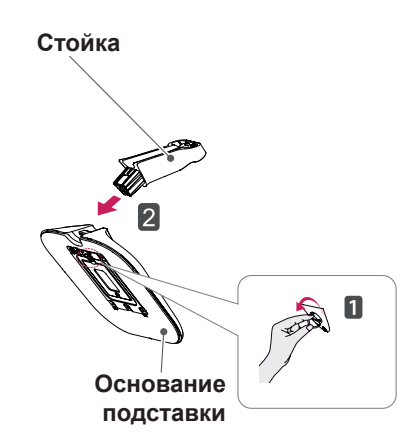

## **ВНИМАНИЕ!**

- Рисунки в данном документе представляют общие действия и могут отличаться от фактического продукта.
- Не переносите монитор в перевернутом положении, удерживая его только за основание подставки. Это может вызвать падение монитора с подставки и привести к травме.
- Перед поднятием или перемещением монитора не касайтесь его экрана. Нагрузка или давление могут привести к повреждению экрана монитора. Держитесь за стойку или пластиковую раму устройства.

# **ВНИМАНИЕ!**

- Реальные компоненты могут внешне отличаться от показанных на рисунках.
- Не переносите монитор в перевернутом положении, он может упасть с подставки и повредиться или причинить травмы.
- Во избежание повреждения экрана, поднимайте и перемещайте монитор, держа его за подставку или пластмассовый кожух. Это поможет избежать давления на экран.

#### <span id="page-10-0"></span>**Размещение на столе**

1 Поднимите и вертикально установите монитор на столе.

Расстояние от монитора до стены должно составлять не менее **100 мм** для обеспечения достаточной вентиляции.

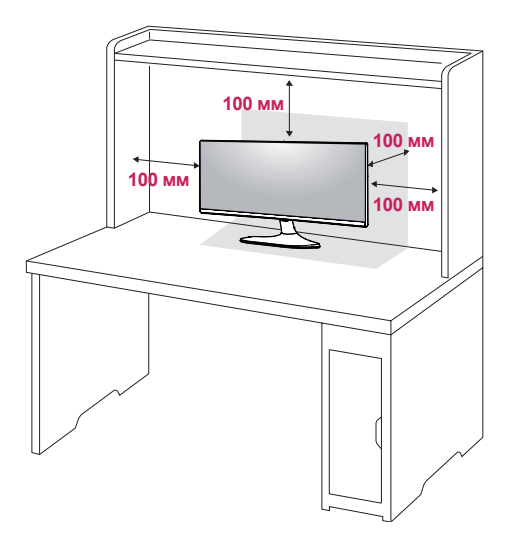

2 Подключите адаптер к монитору, затем вставьте шнур питания в сетевую розетку.

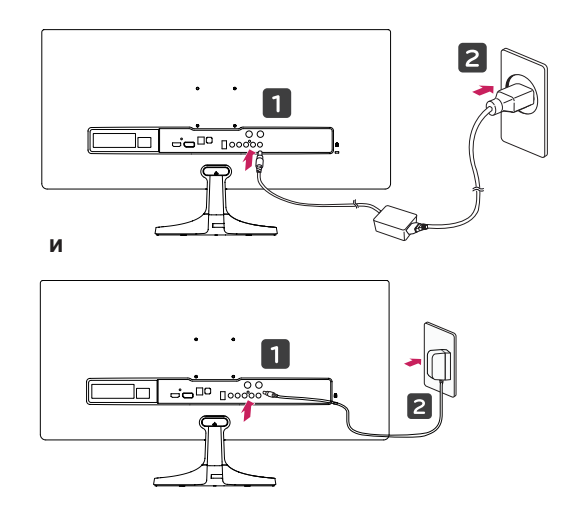

3 Нажмите кнопку (Ф) (питание) на нижней<br>2008 година на необхвати по сервение состояние части устройства, чтобы включить монитор.

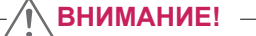

• Прежде чем передвигать или устанавливать монитор, отсоедините провод питания. Существует риск поражения электрическим током.

#### <span id="page-11-0"></span>**Регулировка наклона**

- 1 Установите монитор вертикально на подставку.
- 2 Отрегулируйте угол экрана. Для комфортного просмотра угол экрана может быть отрегулирован вперед или назад.

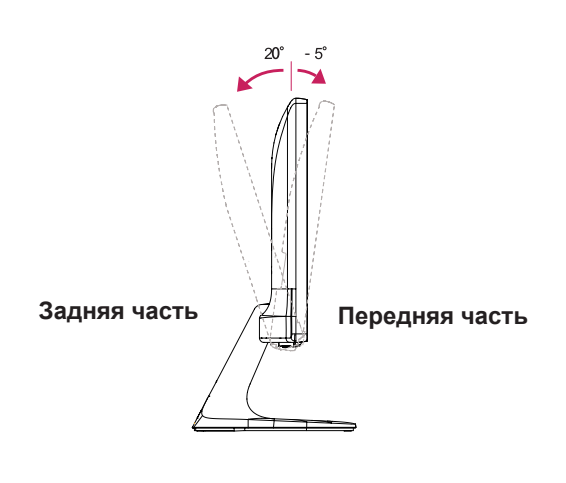

### **ПРЕДУПРЕЖДЕНИЕ!**

• При регулировке наклона не придерживайте нижнюю часть рамки экрана, как показано на следующем рисунке, так как это может привести к травме пальцев.

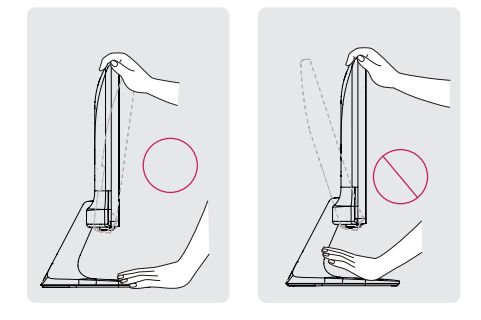

• Будьте осторожны, не касайтесь экрана и не нажимайте на него при регулировке наклона.

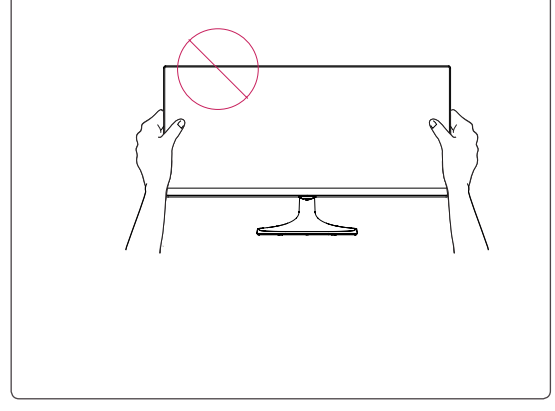

#### <span id="page-12-0"></span>**Использование кенсингтонского замка**

Разъем системы безопасности Kensington находится на задней панели монитора. Дополнительную информацию об установке и использовании замка см. в инструкции к замку или на сайте http://www.kensington.com.

Продевание кабеля системы безопасности Kensington через монитор и отверстие в столе.

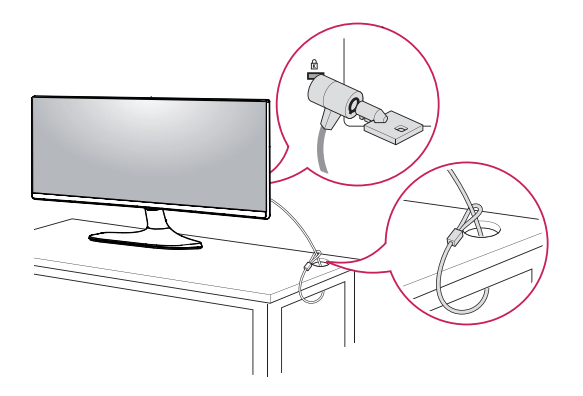

### **ПРИМЕЧАНИЕ**

• Использование замка Kensington не обязательно. Принадлежности можно приобрести в магазине электроники.

**Установка пластины для крепления на стене**

Конструкция данного монитора допускает установку пластины для крепления на стене или аналогичного совместимого устройства.

- 1 Положите монитор экраном вниз. Чтобы защитить экран, положите под него мягкую ткань.
- 2 Приложите прозрачный лист к задней части монитора и совместите с отверстиями для винтов. (34UM58)
- 3 Приложите пластину для крепления на стене к монитору и сопоставьте отверстия в пластине с отверстиями в корпусе монитора.
- 4 С помощью отвертки затяните четыре винта, чтобы закрепить пластину на мониторе.

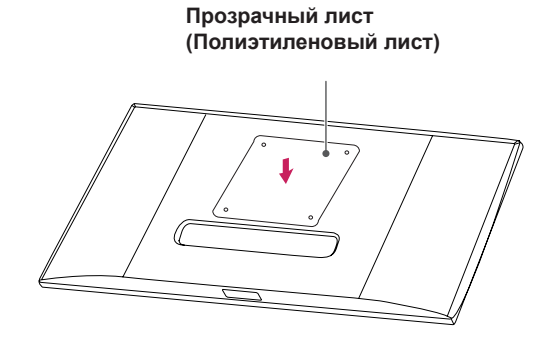

- Пластина для настенного крепления продается отдельно.
- Дополнительная информация приведена в инструкции к пластине для настенного крепления.
- Не прилагайте чрезмерных усилий при установке пластины для настенного крепления, так как это может привести к повреждению экрана монитора

#### <span id="page-13-0"></span>**Крепление на стене**

Установите монитор на расстоянии не менее 100 мм от стены и других объектов по бокам монитора для обеспечения достаточной вентиляции. Подробные инструкции по установке можно получить в местном магазине. Информацию об установке наклонного кронштейна для настенного крепления см. в руководстве пользователя.

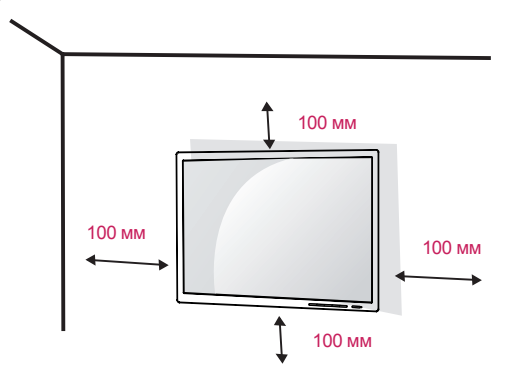

Чтобы установить монитор на стену, прикрепите кронштейн для настенного крепления (дополнительная деталь) к задней части монитора.

При установке монитора с помощью крепления для монтажа на стене надежно закрепите крепление, чтобы предотвратить падение монитора.

- 1 Использование винта, длина которого превышает стандартную, может привести к внутреннему повреждению монитора.
- 2 Использование ненадлежащего винта может вызвать повреждение или падение продукта со стены. В этом случае компания «LG Электроникс» не несет ответственности за причиненный ущерб.

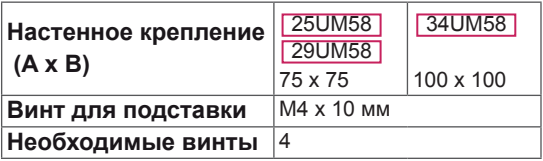

## **ВНИМАНИЕ!**

- Прежде чем передвигать или устанавливать монитор, во избежание удара током, отсоедините провод питания.
- y Установка монитора на потолке или наклонной стене может привести к его падению и причинению травм. Следует использовать фирменный LG кронштейн для настенного крепления. Для получения более подробных сведений обратитесь к местному поставщику или квалифицированному специалисту.
- y Чрезмерная нагрузка на крепежные винты может привести к повреждению монитора. Гарантия не распространяется на такие повреждения.
- y Используйте настенный кронштейн и винты, соответствующие стандарту VESA. Гарантия не распространяется на повреждения вследствие неправильного использования или применения несоответствующих компонентов.
- y Длина винта от наружной поверхности задней крышки, должна быть не больше 8мм.

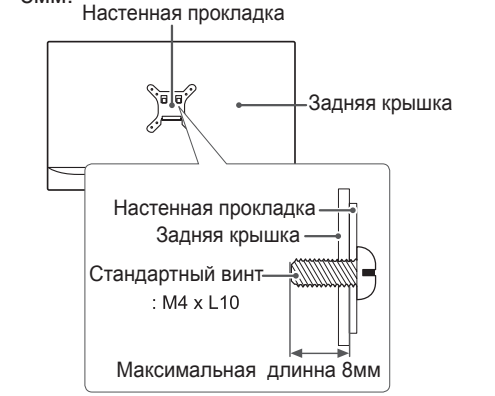

- y Используйте винты, соответствующие стандарту VESA.
- Комплект кронштейна для настенного крепления снабжается инструкцией по монтажу и необходимыми комплектующими.
- Настенный кронштейн является дополнительным оборудованием. Принадлежности можно приобрести в магазине электроники.
- y Длина винтов, входящих в комплекты кронштейнов, может отличаться. Проверьте длину винтов.
- Дополнительная информация приведена в инструкции по установке кронштейна.

# <span id="page-14-0"></span>**ЭКСПЛУАТАЦИЯ МОНИТОРА**

## **Подключение к ПК**

 $\cdot$  Монитор поддерживает функцию Plug and Play \*.

\* Функция Plug and Play позволяет подключать к компьютеру устройство без выполнения каких-либо настроек или установки драйверов.

## **Подключение HDMI**

Передача цифрового видео- и аудиосигналов с компьютера или A/V-устройств на монитор. Подключите компьютер и A/V-устройство к монитору с помощью кабеля HDMI, как показано на рисунке ниже. Нажмите кнопку Меню и выберите вариант входа в меню входа.

#### HDMI IN 1 HDMI IN 2

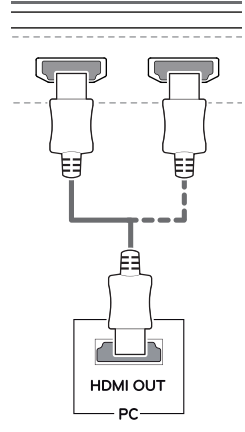

- При использовании HDMI PC могут возникнуть проблемы совместимости.
- Используйте сертифицированный кабель с логотипом HDMI.При использовании не сертифицированного кабеля HDMI экран может отображаться неправильно, или может возникнуть ошибка подключения.
- Рекомендуемые типы кабелей HDMI — Высокоскоростной HDMI<sup>®/™</sup>-кабель
- **Высокоскоростной HDMI<sup>®/™</sup>-кабель с Ethernet**

## <span id="page-15-0"></span>**Подключение к A/ V-устройствам**

#### **Подключение HDMI**

Передача цифрового видео- и аудиосигналов с компьютера или A/V-устройств на монитор. Подключите компьютер и A/V-устройства к монитору с помощью кабеля HDMI, как показано на рисунке ниже.

Нажмите кнопку Меню и выберите вариант входа в меню входа.

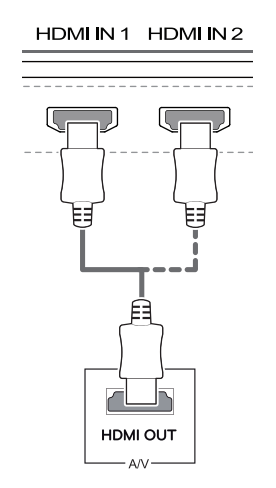

#### **ПРИМЕЧАНИЕ**

- При использовании HDMI PC могут возникнуть проблемы совместимости.
- Используйте сертифицированный кабель с логотипом HDMI.При использовании не сертифицированного кабеля HDMI экран может отображаться неправильно, или может возникнуть ошибка подключения.
- Рекомендуемые типы кабелей HDMI
- Высокоскоростной HDMI®/<sup>тм</sup>-кабель
- Высокоскоростной HDMI®/™-кабель с Ethernet

## **Подключение к внешним устройствам**

#### **Подключение наушников**

Подключите периферийные устройства к монитору через гнездо для наушников. Выполните подключение, как показано на рисунке.

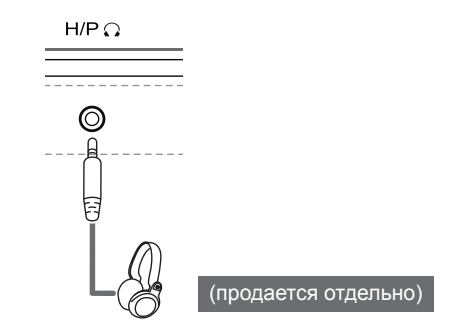

### **ПРИМЕЧАНИЕ**

- Периферийные устройства приобретаются отдельно.
- Если вы используете наушники с Г-образным штекером, это может вызвать проблемы при подключении другого внешнего устройства к монитору. Поэтому мы рекомендуем использовать наушники с прямым штекером.

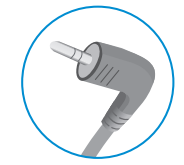

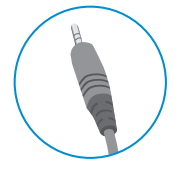

**Г-образный штекер Прямой штекер**

• В зависимости от параметров воспроизведения звука на компьютере и внешних устройствах, функции наушников и динамиков могут быть ограничены.

# <span id="page-16-0"></span>**ПОЛЬЗОВАТЕЛЬСКИЕ НАСТРОЙКИ**

### **Вызов меню основного экрана**

- 1 Нажмите кнопку-джойстик в нижней части монитора.
- 2 Перемещайте кнопку-джойстик вниз-вверх (▲/▼) и влево-вправо(◄/►), чтобы установить параметры.
- 3 Нажмите кнопку-джойстик еще раз, чтобы выйти из главного меню.

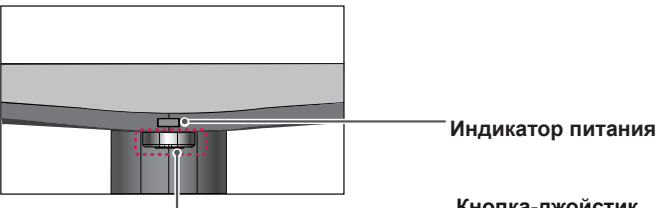

**Кнопка-джойстик**

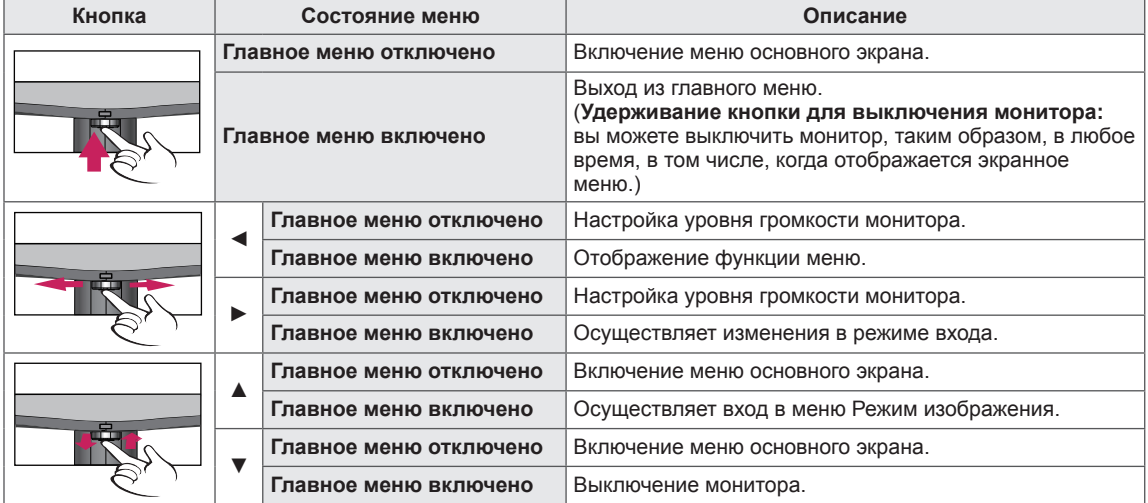

#### **Функции главного меню**

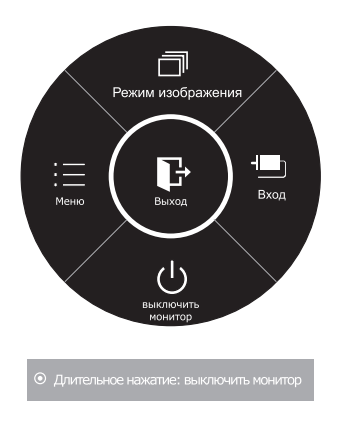

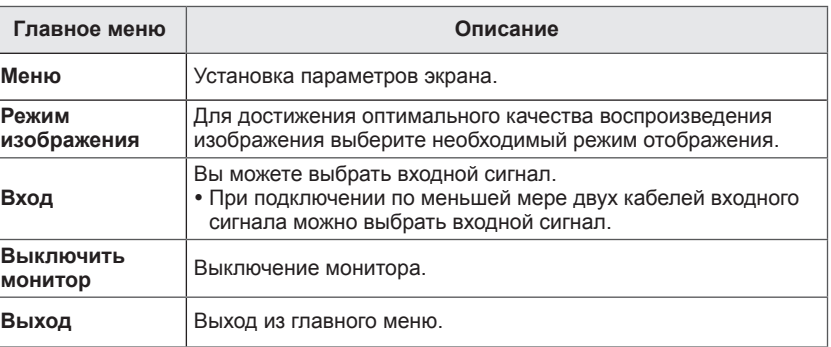

## <span id="page-17-0"></span>**Настройка параметров**

#### **Настройки меню**

#### **-Быстрые настройки**

- 1 Для отображения **экранного меню** нажмите **Кнопку-Джойстик** в нижней части монитора и войдите в **Меню**.
- 2 Перемещая кнопку-джойстик, перейдите в **Быстрые настройки > Яркость**.
- 3 Установите параметры, следуя инструкциям, которые появляются в нижнем правом углу.
- 4 Чтобы вернуться в верхнее меню или установить другие параметры меню, переместите кнопку-джойстик в положение  $\blacktriangleleft$  или нажмите $(\odot)$  / OK).
- 5 Если вы хотите выйти из экранного меню, переместите кнопку-джойстик в положение ◄ и удерживайте до выхода.

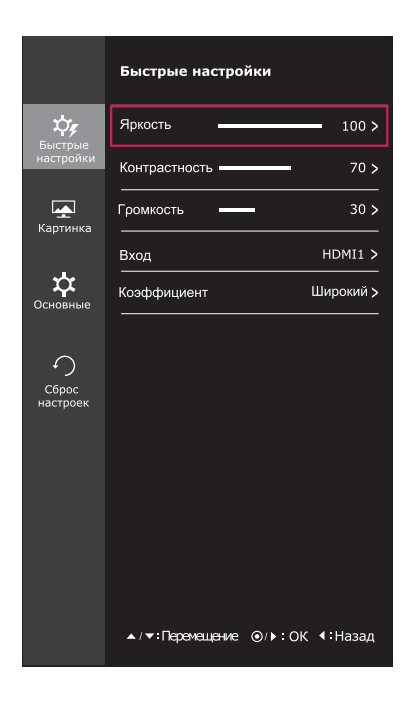

Все функции описаны ниже.

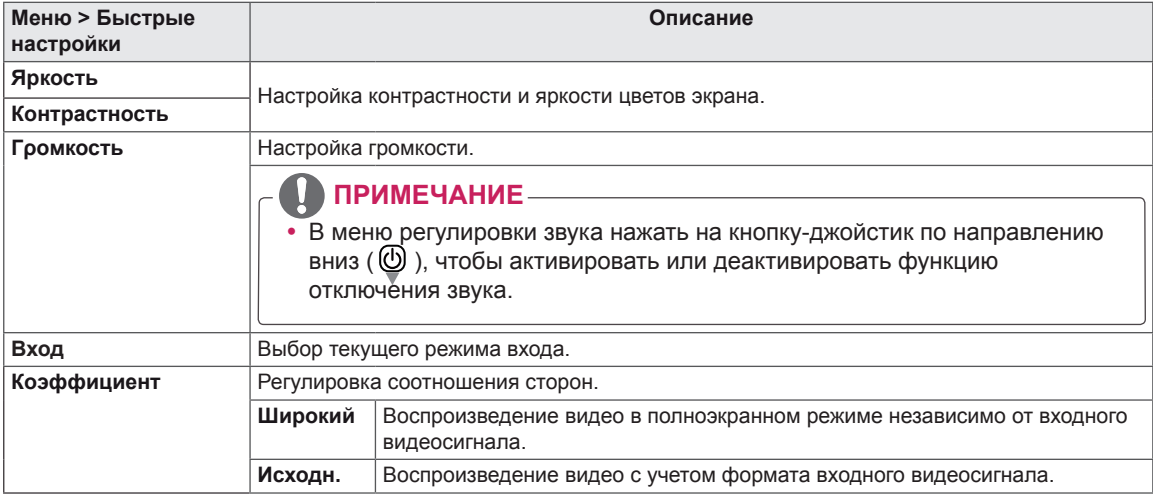

- При использовании рекомендованной настройки разрешающей способности (2560 х 1080) изображение на дисплее в режимах Wide (Широкоформатный) и Original (Исходный) может выглядеть одинаково.
- При чересстрочном сигнале "коэффициент" отключен.

## <span id="page-18-0"></span>**-Картинка**

- 1 Для отображения **экранного меню** нажмите **Кнопку-Джойстик** в нижней части монитора и войдите в **Меню**.
- 2 Перемещая кнопку-джойстик, перейдите в **Картинка**.
- 3 Установите параметры, следуя инструкциям, которые появляются в нижнем правом углу.
- 4 Чтобы вернуться в верхнее меню или установить другие параметры меню, переместите кнопку-джойстик в положение  $\blacktriangleleft$  или нажмите $(\odot$  / OK).
- 5 Если вы хотите выйти из экранного меню, переместите кнопку-джойстик в положение ◄ и удерживайте до выхода.

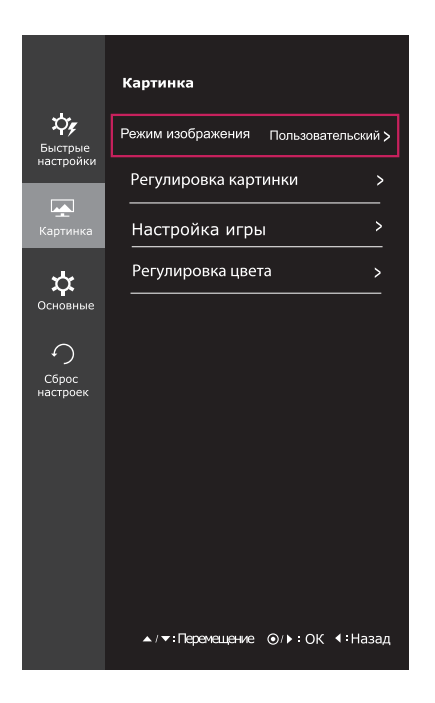

Все функции описаны ниже.

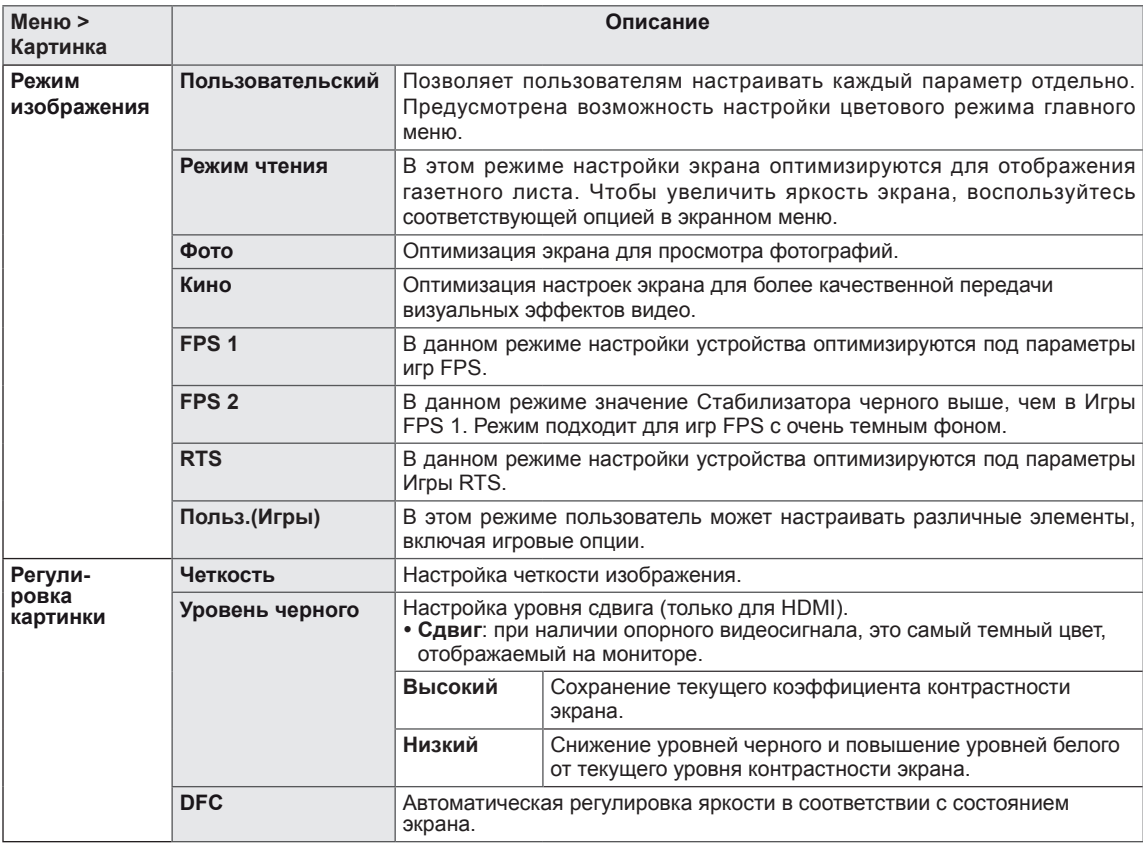

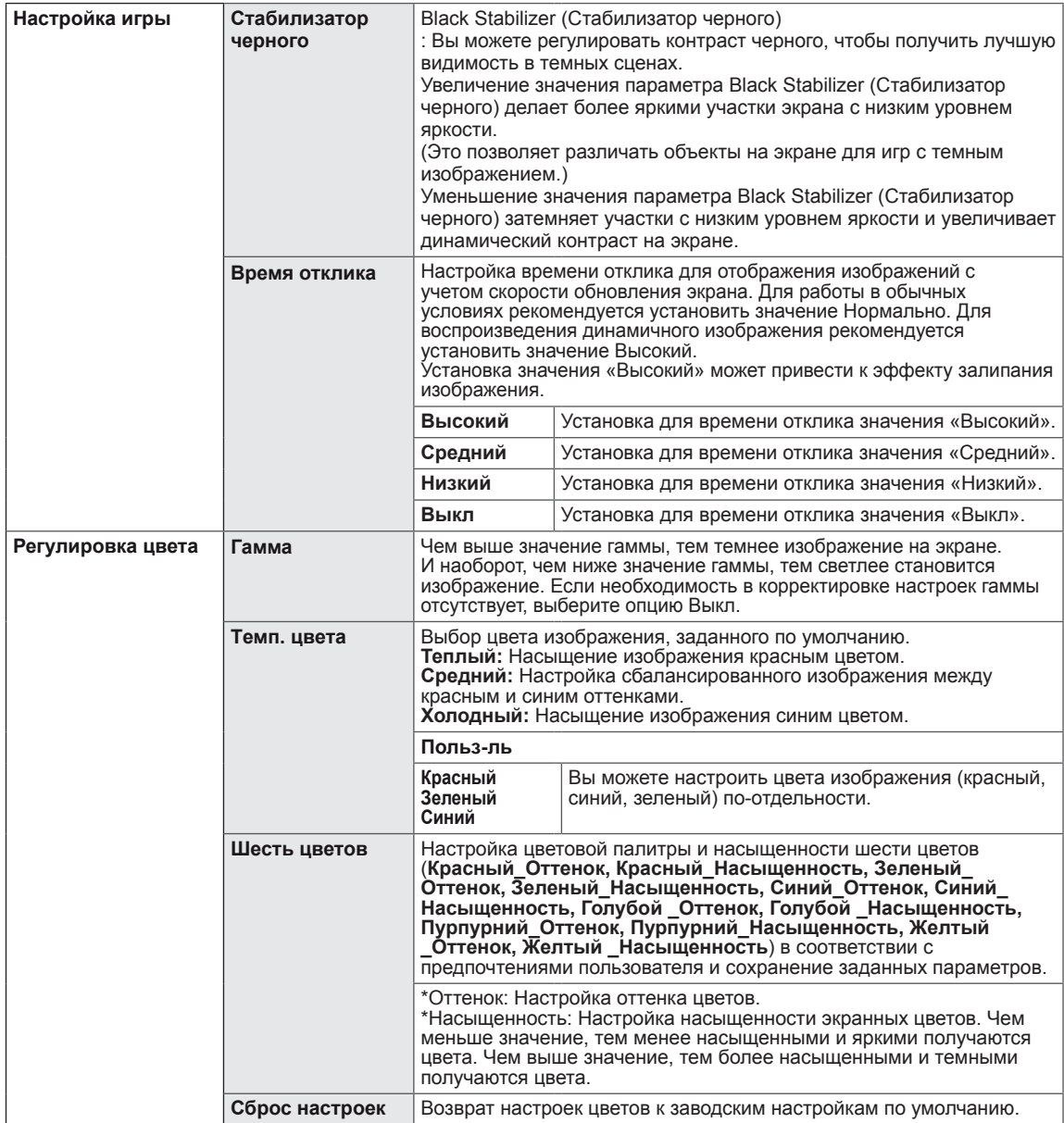

#### <span id="page-20-0"></span>**-Основные**

- 1 Для отображения **экранного меню** нажмите **Кнопку-Джойстик** в нижней части монитора и войдите в **Меню**.
- 2 Перемещая кнопку-джойстик, перейдите в **Основные**.
- 3 Установите параметры, следуя инструкциям, которые появляются в нижнем правом углу.
- 4 Чтобы вернуться в верхнее меню или установить другие параметры меню, переместите кнопку-джойстик в положение  $\blacktriangleleft$  или нажмите $(\textcircled{\textcirc} \; / \; \text{OK})$ .
- 5 Если вы хотите выйти из экранного меню, переместите кнопку-джойстик в положение ◄ и удерживайте до выхода.

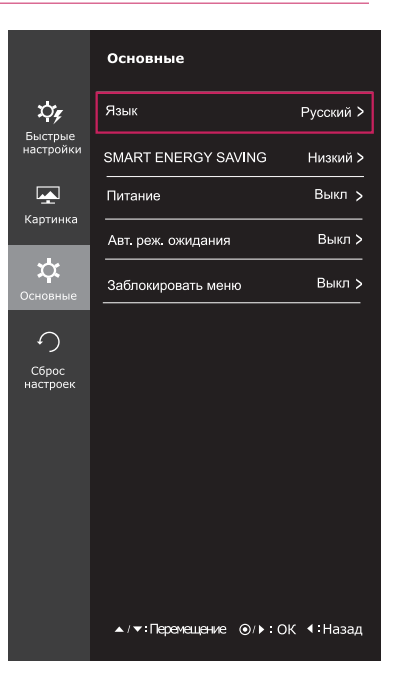

Все функции описаны ниже.

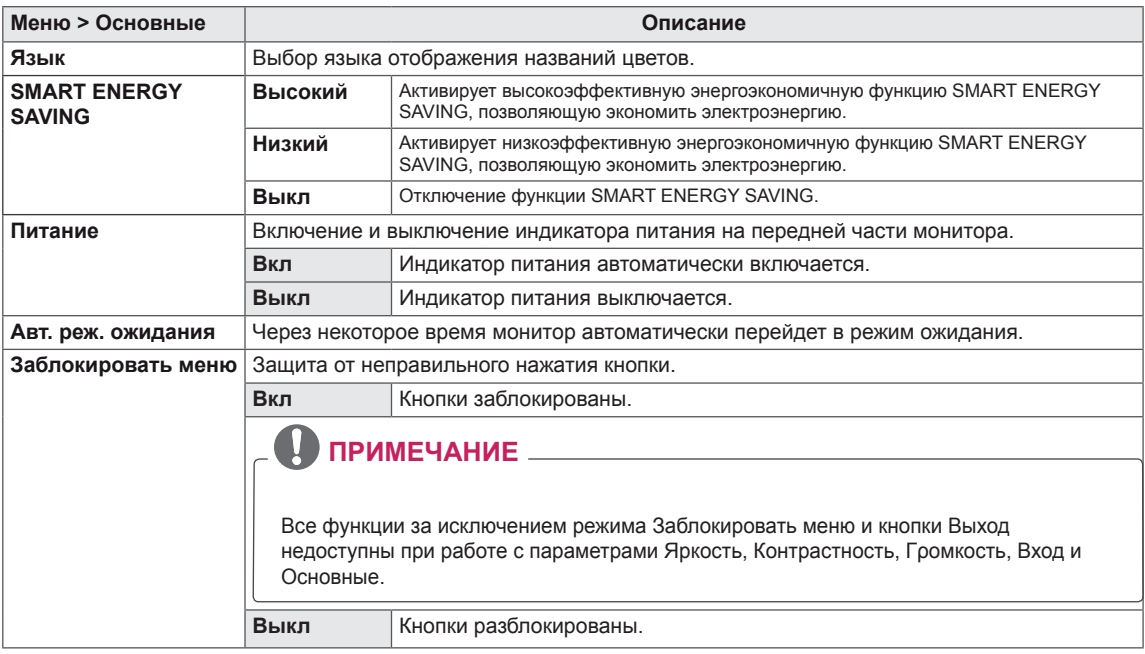

- $\bullet$  SMART ENERGY SAVING : Экономьте энергию с помощью алгоритма компенсации яркости.
- Данные по экономии зависят от панели. Таким образом, эти значения могут отличаться в зависимости от панели и от поставщика панели.Если опция «SMART ENERGY SAVING» настроена на Высокий или Низкий, яркость экрана увеличивается или уменьшается в зависимости от источника изображения.

#### <span id="page-21-0"></span>**-Сброс настроек**

- 1 Для отображения **экранного меню** нажмите **Кнопку-Джойстик** в нижней части монитора и войдите в **Меню**.
- 2 Перемещая кнопку-джойстик, перейдите в **Сброс настроек**.
- 3 Установите параметры, следуя инструкциям, которые появляются в нижнем правом углу.
- 4 Чтобы вернуться в верхнее меню или установить другие параметры меню, переместите кнопку-джойстик в положение  $\blacktriangleleft$  или нажмите $(\textcircled{\textcircled{\mathstrut}}\; / \; \text{OK})$ .
- 5 Если вы хотите выйти из экранного меню, переместите кнопку-джойстик в положение ◄ и удерживайте до выхода.

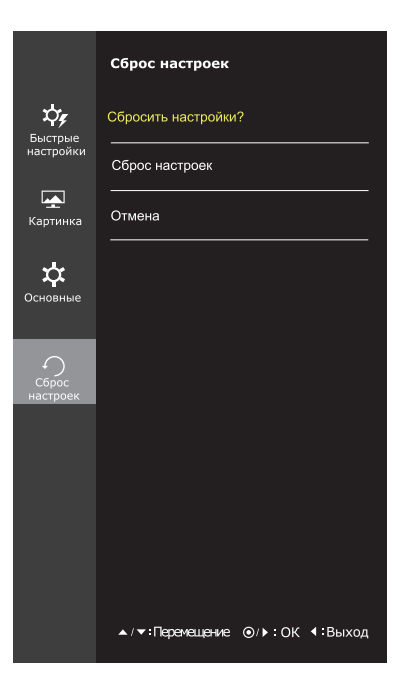

Все функции описаны ниже.

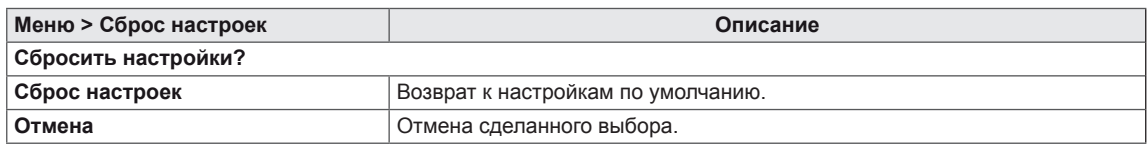

#### <span id="page-22-0"></span>**-Режим изображения**

- 1 Нажмите кнопку-джойстик в нижней части монитора.
- 2 Перейдите в меню **Режим изображения**, переместив кнопку-джойстик в положение ▲.
- 3 Установите параметры, следуя инструкциям, которые появляются в нижнем правом углу.

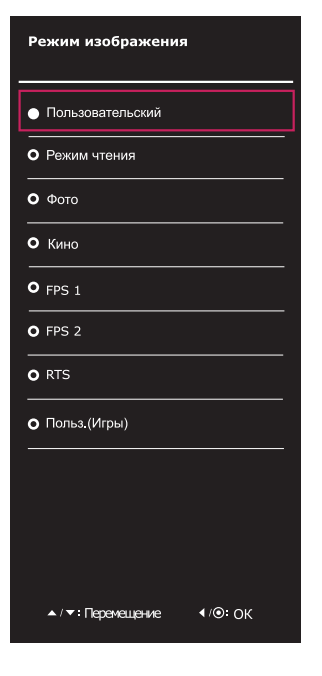

Все функции описаны ниже.

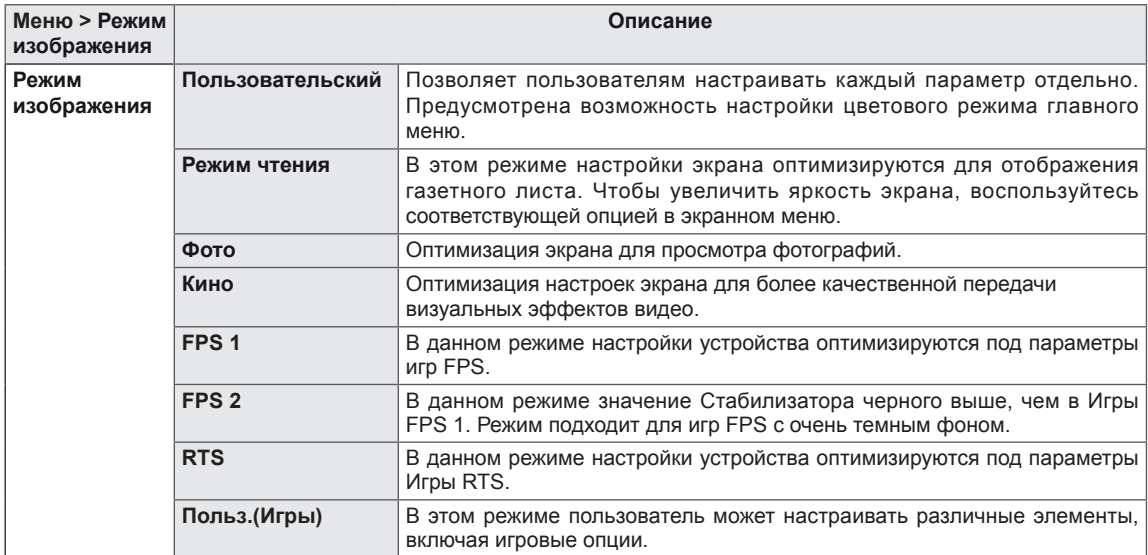

# <span id="page-23-0"></span>**УСТРАНЕНИЕ НЕИСПРАВНОСТЕЙ**

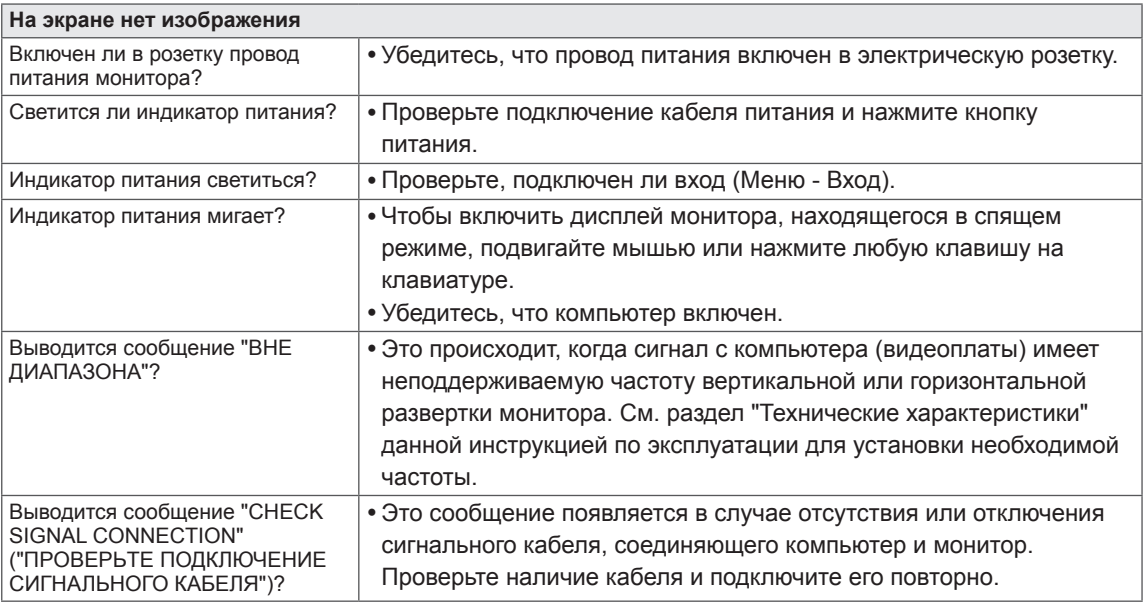

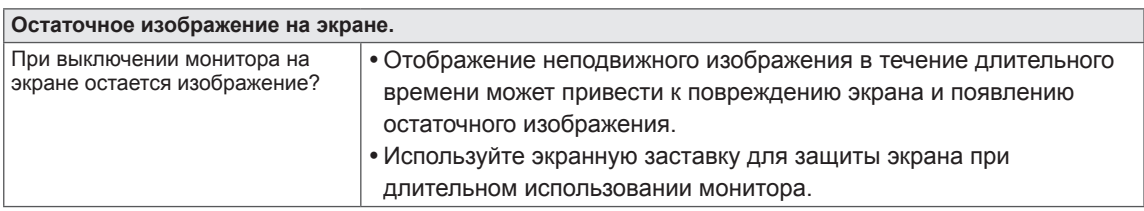

## **ПРИМЕЧАНИЕ**

**• Частота вертикальной развертки:** для отображения изображения экран должен обновляться несколько десятков раз в секунду, т.е. с частотой равной частоте мерцания люминесцентных ламп.

Количество обновлений экрана в секунду называют частотой вертикальной развертки или частотой обновления, измеряемой в Гц.

**• Частота горизонтальной развертки:** время на отображение горизонтальной линии называют временем горизонтального цикла. Количество горизонтальных линий, отображаемых за одну секунду можно подсчитать, разделив единицу на горизонтальный цикл. Это частота горизонтальной развертки, которая выражается в килогерцах (кГц).

- Убедитесь, что монитор поддерживает разрешение и частоту кадров видеокарты, и установите рекомендуемое (оптимальное) разрешение в **Панель управления > Экран > Параметры**.
- При неправильных настройках видеокарты текст может быть размытым, а изображение тусклым, обрезанным или смещенным.
- Процедура настройки зависит от компьютера и операционной системы. Кроме того, некоторые видеокарты не поддерживают определенные разрешения. В таком случае обратитесь за помощью к производителю компьютера или видеокарты.
- Некоторые видеокарты могут не поддерживать разрешение 2560х1080. Если не удается установить это разрешение, обратитесь за помощью к производителю видеокарты.

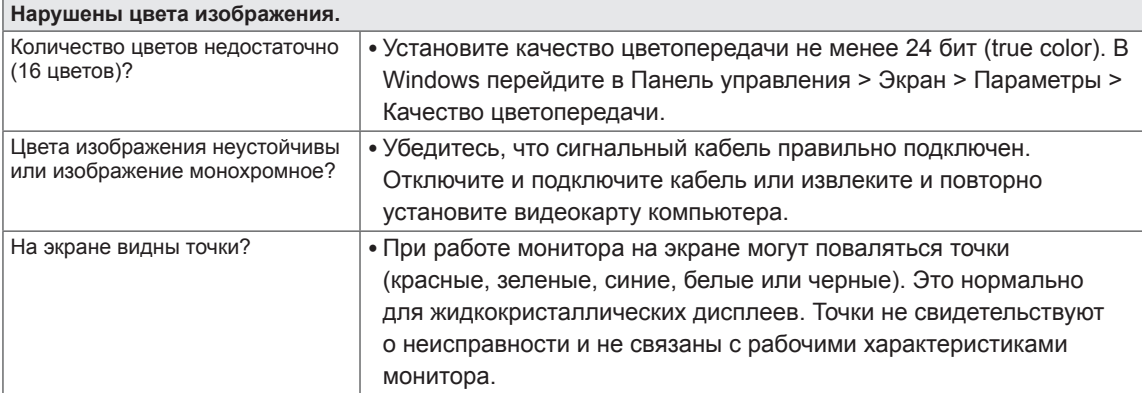

# <span id="page-25-0"></span>**ТЕХНИЧЕСКИЕ ХАРАКТЕРИСТИКИ 25UM58**

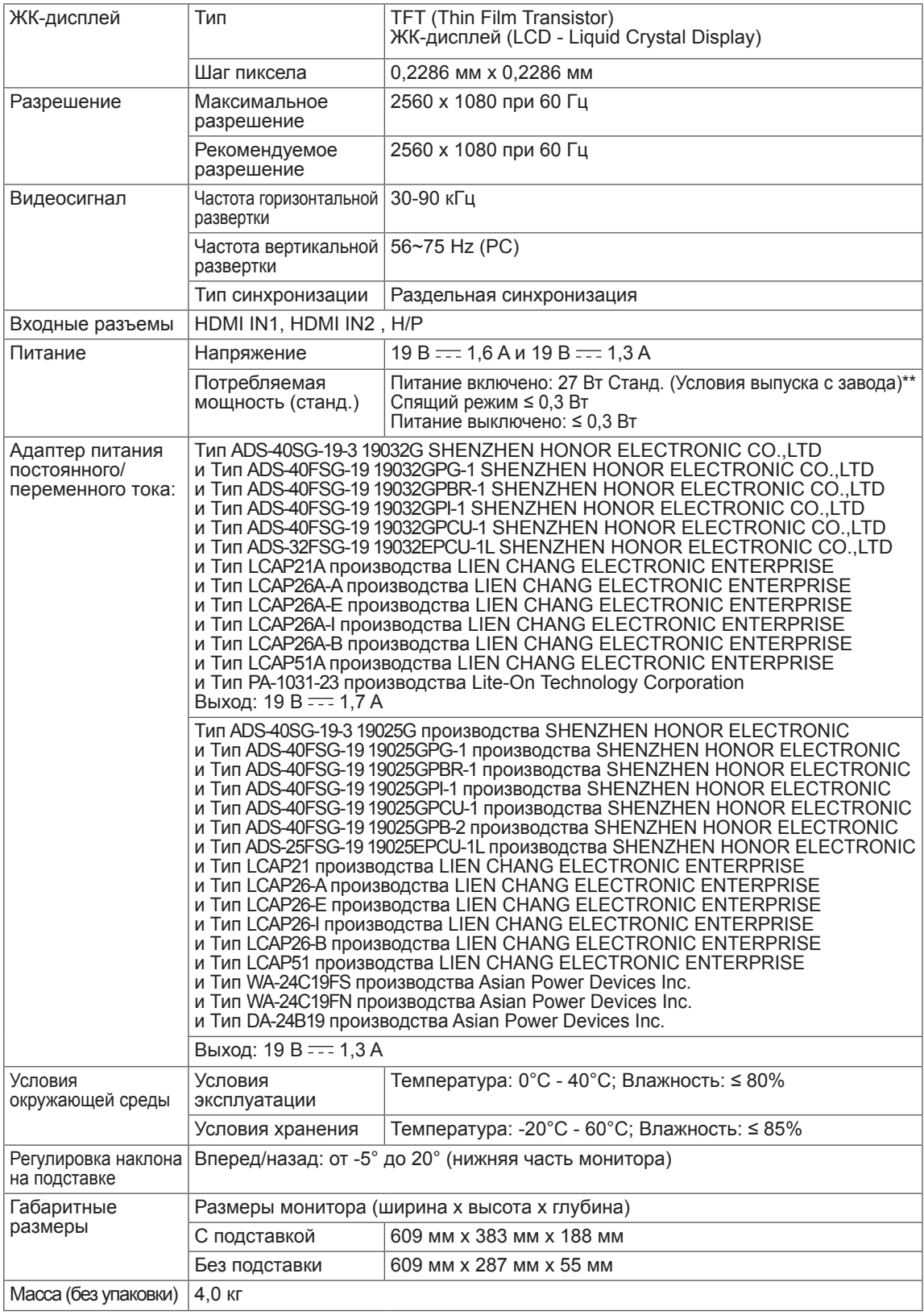

\* Уровень энергопотребления может варьироваться в зависимости от условий эксплуатации и настроек монитора.

\*\* Потребление электроэнергии в режиме «On» (Вкл.) измеряется при помощи стандартного теста LGE (режим изображения - Full White (полностью белый), разрешение – Maximum (максимальное)).

# <span id="page-26-0"></span>**ТЕХНИЧЕСКИЕ ХАРАКТЕРИСТИКИ**

## **29UM58**

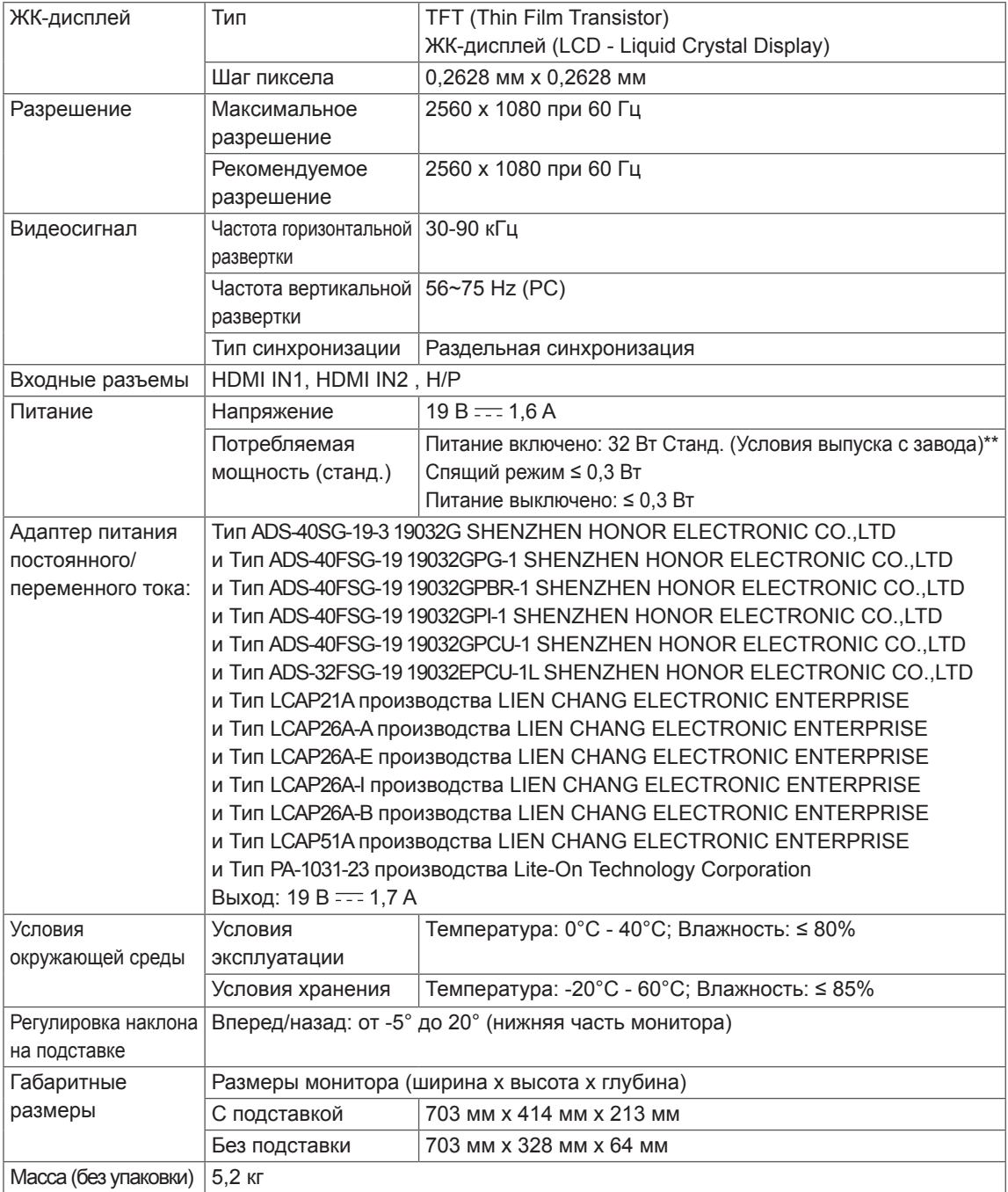

\* Уровень энергопотребления может варьироваться в зависимости от условий эксплуатации и настроек монитора.

\*\* Потребление электроэнергии в режиме «On» (Вкл.) измеряется при помощи стандартного теста

LGE (режим изображения - Full White (полностью белый), разрешение – Maximum (максимальное)).

# <span id="page-27-0"></span>**ТЕХНИЧЕСКИЕ ХАРАКТЕРИСТИКИ**

## **34UM58**

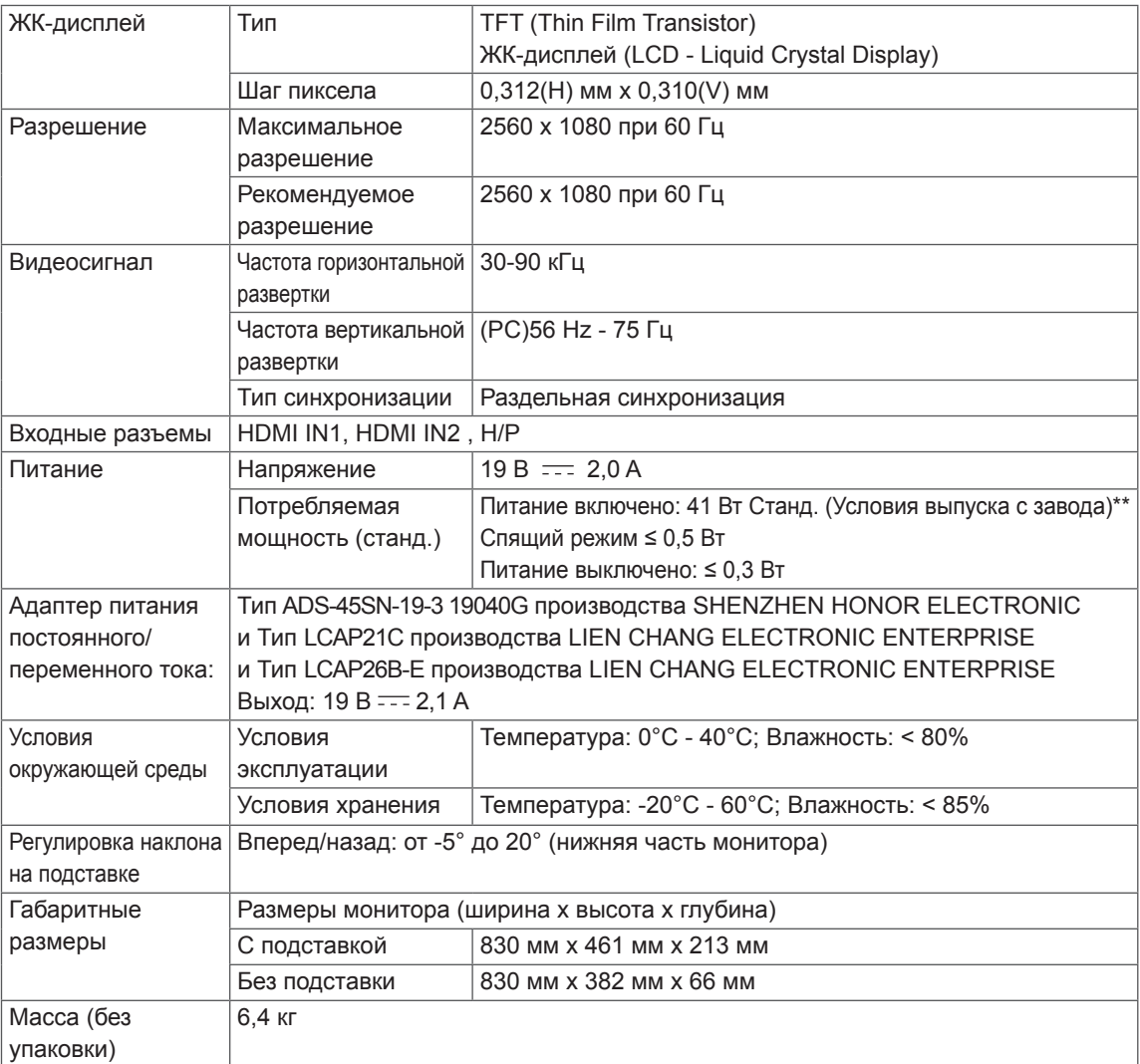

Технические характеристики могут быть изменены без предварительного уведомления.

\* Уровень энергопотребления может варьироваться в зависимости от условий эксплуатации и настроек монитора.

\*\* Потребление электроэнергии в режиме «On» (Вкл.) измеряется при помощи стандартного теста LGE (режим изображения - Full White (полностью белый), разрешение – Maximum (максимальное)).

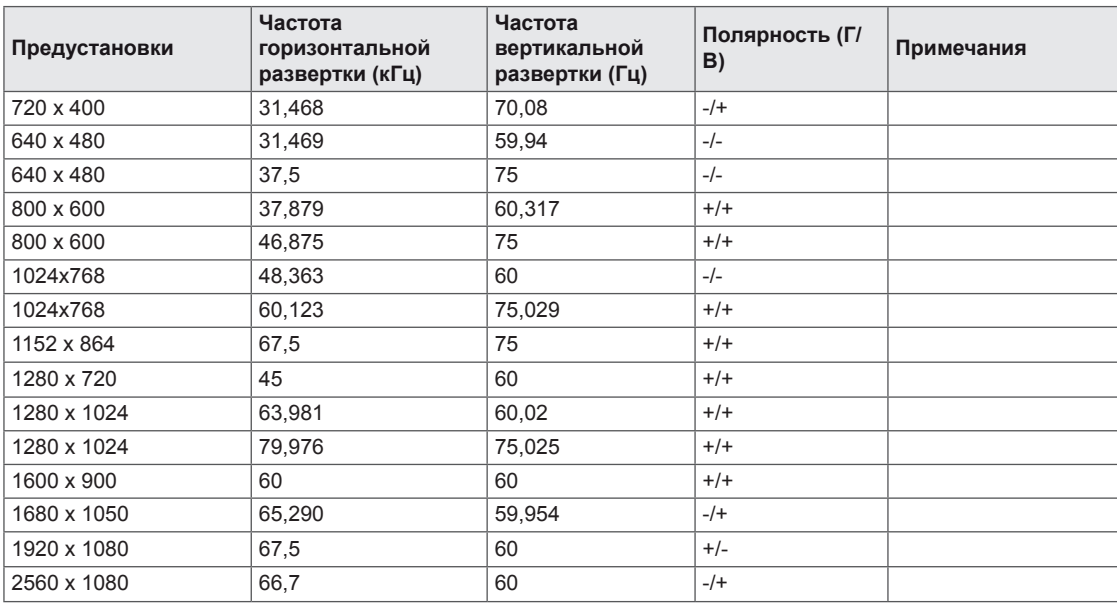

# <span id="page-28-0"></span>**Поддерживаемый заводской режим**

## **Синхронизация HDMI (видео)**

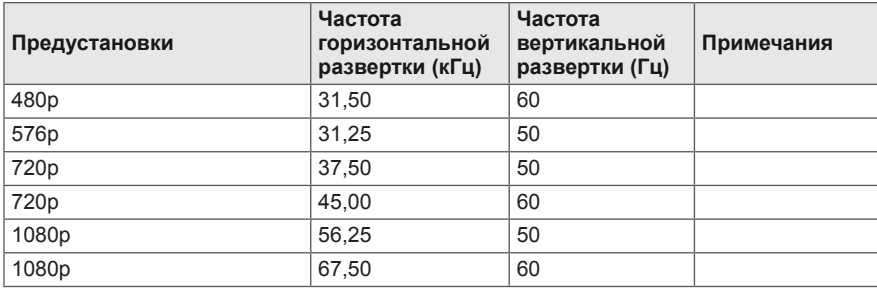

## **Индикатор питания**

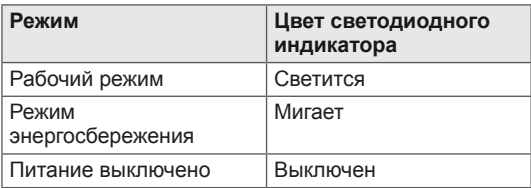

# <span id="page-29-0"></span>**ПРАВИЛЬНОЕ ПОЛОЖЕНИЕ**

#### **Правильное положение при работе за монитором**

Настройте экран так, чтобы вам было удобно на него смотреть, и он находился немного ниже линии глаз.

- Каждый час отдыхайте примерно десять минут, чтобы уменьшить усталость, вызываемую длительным использованием устройства.
- Подставка сенсорного монитора позволяет установить устройство в удобное положение. Отрегулируйте опору для обеспечения наилучшего угла просмотра экрана.

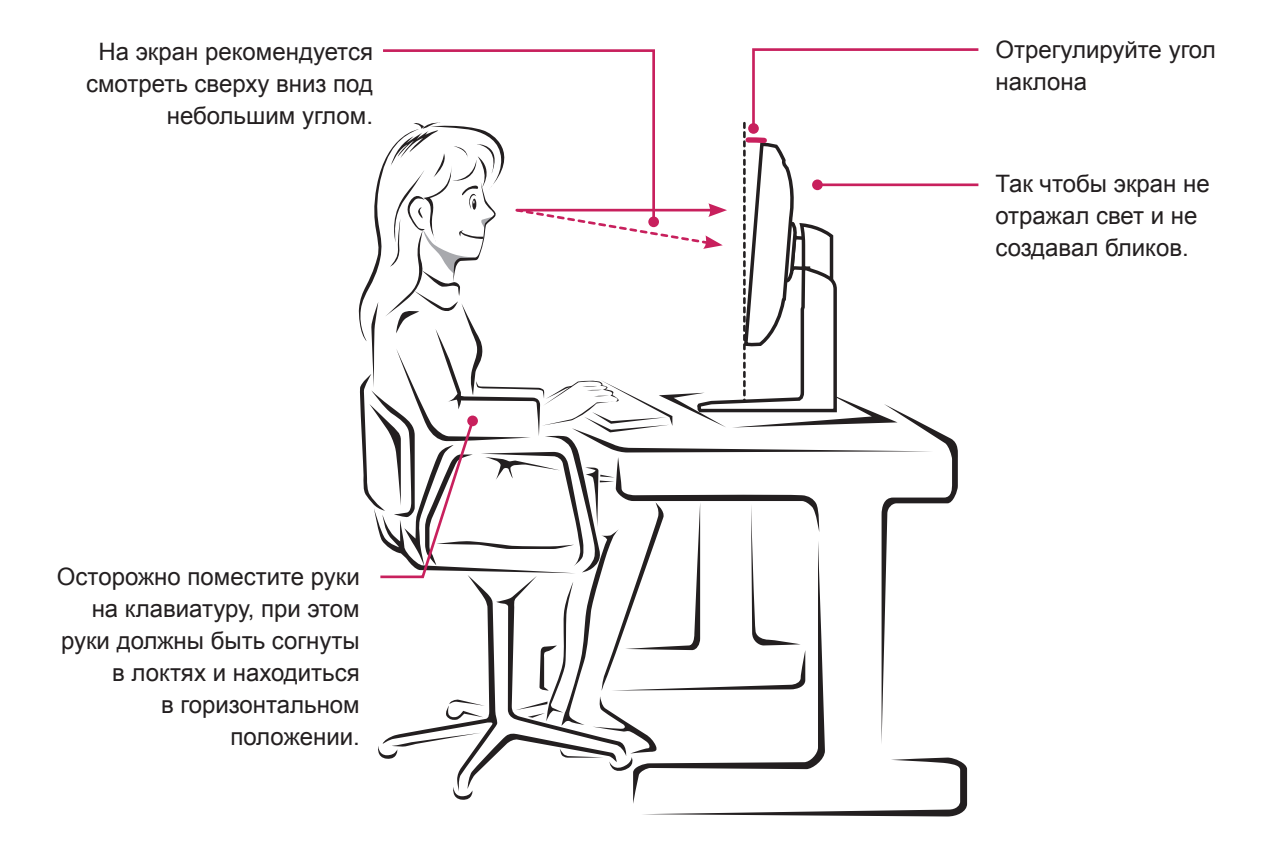

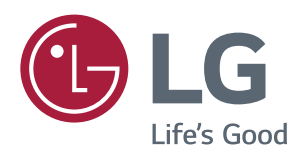

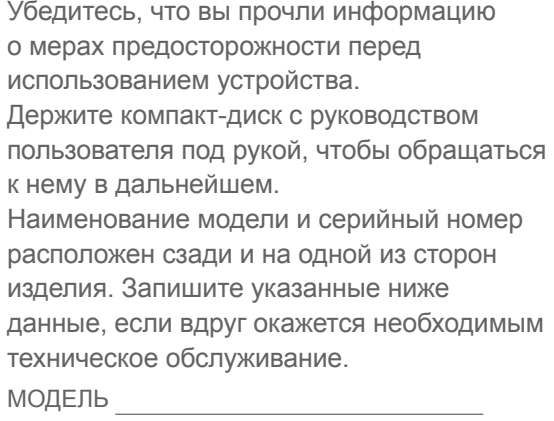

СЕРИЙНЫЙ НОМЕР